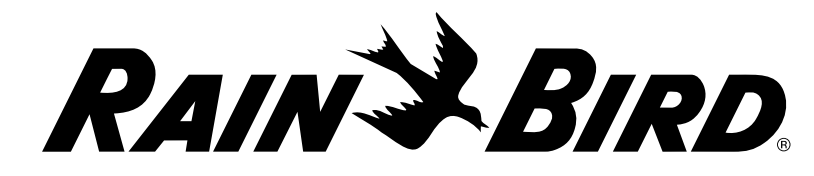

9491 Ridgehaven Court, Suite C, San Diego, CA 92123, USA

**Wenden Sie sich bei technischen Störungen an Rain Bird unter der Rufnummer:**

**1-800 RAINBIRD (1-800-724-6247) USA und Kanada Besuchen Sie uns im Internet unter www.rainbird.com**

#### **HINWEIS:**

Nicht ausdrücklich von Rain Bird genehmigte Änderungen oder Modifizierungen können zur Folge haben, dass der Benutzer das Gerät nicht mehr bedienen darf.

Datum und Uhrzeit auf dem Steuergerät werden mit einer Lithiumbatterie gespeichert. Bei der Entsorgung der Batterie sind die örtlichen Vorschriften zu beachten.

### **ACHTUNG:**

Dieses Gerät darf nicht von Personen (einschließlich Kinder) mit körperlichen, sensorischen oder geistigen Einschränkungen oder mangelnder Erfahrung und mangelnden Kenntnissen verwendet werden, außer sie werden von einer Person, die für ihre Sicherheit verantwortlich ist, beaufsichtigt oder haben von dieser eine Anleitung in Bezug auf die Anwendung des Geräts erhalten.

Künden müssen beaufsichtigt werden, um sicherzustellen, dass sie nicht mit dem Gerät spielen.

Bei Steuergeräten ohne Stromkabel muss die feste Installation über eine Trennvorrichtung für alle drei Pole verfügen, damit eine Kontakttrennung bei Überspannung der Kategorie III gegeben ist.

# Übersicht **Steuergeräte** & Program– mierung

## **WARNUNG**

Das LXME2-Steuergerät muss ordnungsgemäß gegen Überspannung geschützt und geerdet sein. Dadurch können sie Schäden am Steuergerät und Bewässerungssystem vermeiden und Fehlerbehandlung, Reparaturzeit und Ausgaben wesentlich reduzieren. Sollten Sie dies nicht befolgen, kann dies zu einem Defekt Ihres Steuergeräts und dem Verfall der Gewährleistung führen.

Elektroschocks können zu schweren oder tödlichen Verletzungen führen. Die Stromversorgung muss AUSGESCHALTET sein, bevor Stromleitungen angeschlossen werden.

Alle elektrischen Anschlüsse und Leitungsverläufe müssen den vor Ort geltenden Bauvorschriften entsprechen.

Wenn das Stromkabel der ILXME2AU oder ILXME2PAU Modelle beschädigt ist, muss es zur Vermeidung einer Gefahrenquelle vom Hersteller, vom Kundendienstvertreter oder einer ähnlich qualifizierten Person ersetzt werden. Ersetzen Sie Folgendes: Flexibles Stromkabel H05VVF, Mindestkabelgröße 0,75 mm<sup>2</sup> (18 AWG). Bei einer Direct Connect-Verkabelung, beträgt die Mindestkabelgröße 0,75 mm<sup>2</sup> (18 AWG).

⋐

Dieses Steuergerät verwendet eine nicht austauschbare Lithiumbatterie. Lithiumbatterien sind gefährlich und können innerhalb von 2 Stunden oder weniger schwere oder tödliche Verletzungen verursachen, wenn sie verschluckt oder in einen Körperteil eingeführt werden. Bei diesem Verdacht sollte sofort ein Arzt aufgesucht werden. Bewahren Sie Batterien außer Reichweite von Kindern auf.

# **Steuergerät LXME2**

Schnellstart-Anleitung Rain Bird Corporation **Rain Bird Corporation** 

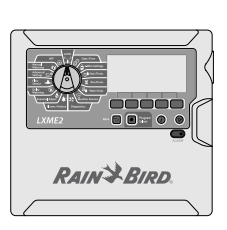

## Programmiertabelle

### **Regulierungsinformationen**

47 CFR § 2.1077 Compliance-Informationen

Eindeutige Kennung: ESPLXME2/ ESPLXME2P

Dieses Gerät entspricht Teil 15 der FCC-Vorschriften. Die Inbetriebnahme unterliegt folgenden zwei Bedingungen: (1) Dieses Gerät darf keine schädliche Interferenzabstrahlung verursachen, und (2) dieses Gerät muss alle Störungen aufnehmen können, auch die Störungen, die einen unerwünschten Betrieb zur Folge haben.

Hinweis: Dieses Gerät wurde geprüft und hält die Grenzwerte für digitale Geräte der Klasse B entsprechend Teil 15 der FCC-Vorschriften ein. Diese Grenzwerte bieten einen ausreichenden Schutz gegen Funkstörungen bei Installation in Wohnbereichen. Das Gerät erzeugt und verwendet hochfrequente Schwingungen und kann sie ausstrahlen. Wenn es nicht gemäß den Anweisungen des Herstellers installiert und betrieben wird, können Störungen bei Funkübertragungen auftreten. In Ausnahmefällen können bestimmte Installationen aber dennoch Störungen verursachen. Falls dieses Gerät Radio- oder TV-Störstrahlungen verursacht, was durch Ausund Einschalten des Geräts festgestellt werden kann, so kann der Benutzer versuchen, die Störung durch die folgenden Maßnahmen zu beheben:

- Richten Sie die Empfangsantenne neu aus oder platzieren Sie sie an einer anderen Stelle.
- Erhöhen Sie den Abstand zwischen dem Gerät und dem Empfänger.
- Schließen Sie das Gerät an eine Steckdose an, die mit einem anderen Stromkreis verbunden ist als die, an die der Empfänger angeschlossen ist.
- Bitten Sie Ihren Händler oder einen erfahrenen Radio- oder Fernsehtechniker um Hilfe.

Seite 2 Seite 3 Seiten 4–5 Seiten 6–12 Basisprogram- Installation mierung

# 1. Übersicht ESP-LXME2

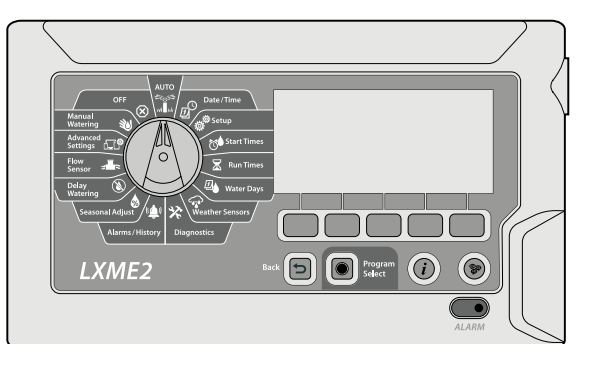

#### **Display**

Zeigt im Normalbetrieb die Uhrzeit, bei der Programmierung die Befehle, bei der Bewässerung die aktive Station und die verbleibende Laufzeit sowie weitere Statusmeldungen und Alarme an.

#### **Programmierungstasten**

Drücken Sie die Tasten zum Navigieren, Eingeben und Ändern von Programminformationen. Die Funktion jeder Taste ist auf dem Display oben angegeben.

**HINWEIS:** *Durch Drücken und HALTEN der Tasten + und - können Sie die Einstellungen für Stunden und Minuten schneller durchlaufen, um übermäßiges Drücken der Tasten zu vermeiden*

#### **ZURÜCK-Taste**

Mit der Taste "Zurück" gelangen Sie zum vorherigen Menübildschirm der aktuell ausgewählten Zifferblattposition.

#### **Programmauswahltaste**

Beginnen Sie die Programmierung immer mit der Auswahl des gewünschten Programms (1–40). Da mehrere Programme verfügbar sind, können verschiedene Bewässerungspläne eingestellt werden, die die unterschiedlichen Anforderungen verschiedener Pflanzen-, Boden- und Terrainarten sowie schattiger oder sonniger Flächen berücksichtigen. Wenn Sie die Programmwahltaste drücken, wird das aktuell gewählte Programm angezeigt und Sie können mit den Programmiertasten ein anderes Programm auswählen.

**HINWEIS:** *Alle programmspezifischen Informationen, die Sie beim Programmieren des Steuergeräts eingeben, wie Startzeiten oder Bewässerungstage, wirken sich nur auf das ausgewählte Programm aus.*

#### **Informationstaste**

Über die Wählscheibenpositionen "Auto" und "Diagnose" bietet die Informationstaste Kontaktinformationen für den technischen Kundendienst von Rain Bird. In den anderen Wählscheibenpositionen bietet diese Taste eine Beschreibung der aktuell ausgewählten Funktion.

#### **Alarmleuchte**

Wird ein Alarmzustand festgestellt, leuchtet die Alarmleuchte auf. Wenn die Programmierscheibe auf "Auto" steht, drücken Sie die Alarmtaste (linke Programmiertaste), um die Alarmdetails anzuzeigen. Alle aktuellen Alarmzustände werden dann auf dem Display angezeigt.

#### **Sprachauswahltaste**

Ändern Sie die Sprache über die Programmiertasten*.*

#### **Programmierscheibe**

Dient zur Programmierung und zum An-/Ausschalten des Steuergeräts.

# **AUTO**

#### **Das Steuergerät ist automatisch in Betrieb, wenn der Drehschalter auf AUTO steht.**

Wenn Sie vergessen, den Drehschalter wieder auf AUTO zu stellen, fährt das Steuergerät automatisch mit der Ausführung von Programmen fort, es sei denn, der Drehschalter wird in die Position AUS gestellt, wenn alle Bewässerungen abgebrochen werden.

#### **Grundlegende Programmierung**

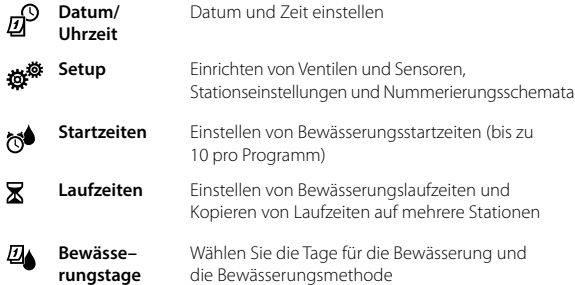

#### **Statusfunktionen**

- ⇔ **Wettersen–** Legt das Verhalten des Wettersensors so fest, dass er die lokale Wettersensoreingabe entweder befolgt **soren** oder ignoriert.
- 

**Diagnostik** Testen Sie alle Stationen, um sicherzustellen, dass die Bewässerung wie erwartet erfolgt, überprüfen Sie die Programmierung des Steuergeräts und diagnostizieren Sie den Status von Ventilen, Sensoren und Verkabelung.

**Alarme/ Verlauf**

#### **Erweiterte Programmierung**

**Saisonale Anpassung** Mit "Saisonale Anpassung" können Sie die Saison mit der stärksten Bewässerung als Referenzwert verwenden, damit während anderer Jahreszeiten weniger bewässert wird. Sie können z. B. Juli auf 100 % einstellen und Oktober auf 50 %, sodass im Herbst halb so viel bewässert wird wie im Sommer. Der Prozentsatz reicht von 0 bis 300 % und kann für einzelne Programme oder pro Monat eingestellt werden. **HINWEIS:** *Die saisonale Anpassung ist* 

*an das aktuell gewählte Programm gebunden. Verwenden Sie die Programmwahltaste, um das Programm zu ändern, an dem Sie Änderungen vornehmen möchten.*

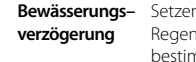

Setzen Sie die Bewässerung nach starken Regenfällen für einige Tage aus. Sie können bestimmte Tage im Jahr, wie z. B. Feiertage, an denen das Gelände evtl. stark beansprucht wird, als Tage der "Nichtbewässerung" einstellen.

**Durchfluss– sensoren**

Verwalten Sie Ihren Wasserfluss mit effizienter Bewässerung (FloManager) und Warnmeldungen (FloWatch)

Setzen Sie Ihr Steuergerät zurück oder sichern Sie es. Wassermanagement per Fernzugriff (IQ)

### **Hilfsprogrammierung**

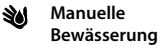

**Erweiterte Einstellungen**

⋒

Manuelles Starten einer Station oder eines Programms.

⊗

 **AUS** Schaltet die Bewässerung aus oder schließt das Hauptventil. Wenn Sie den Drehschalter 3 Sekunden lang in die Position AUS und dann zurück in die Position AUTO drehen, wird ein laufendes Programm abgebrochen.

Rufen Sie den Durchflussverlauf basierend auf den Eingaben eines Durchflusssensors sowie aller durch unerwarteten Durchfluss verursachten Alarme ab.

# *2. Basisprogrammierung*

Die 5 blauen Positionen auf der rechten Seite der Programmierscheibe führen Sie in 5 einfachen Schritten durch die grundlegende Programmierung des ESP-LXME2.

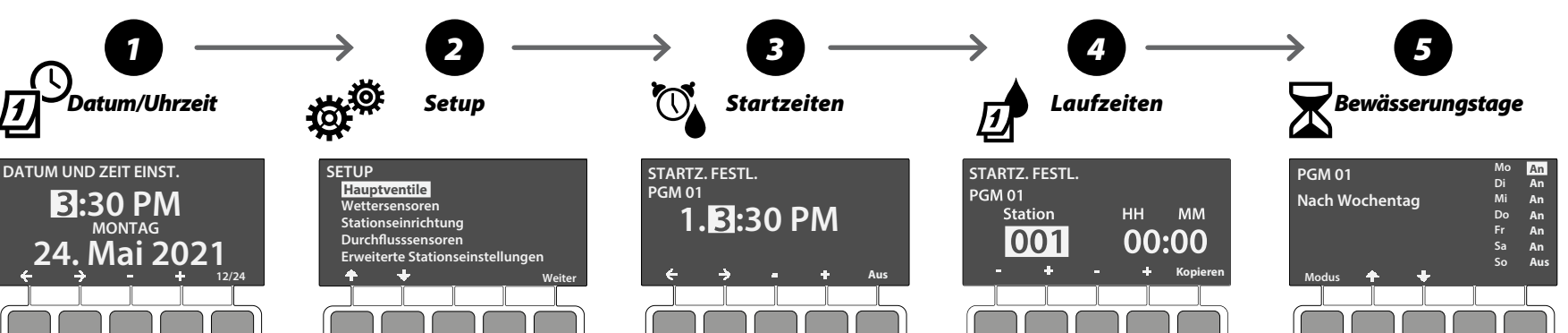

- *1.* Wählscheibe auf Datum/Uhrzeit drehen *2.* Stellen Sie die aktuelle Stunde mit
- den Tasten + und ein 3. Drücken Sie 3. um die aktuelle Minute einzustellen
- 4. Drücken Sie , um das aktuelle Datum einzustellen
- 5. Drücken Sie +, um den aktuellen Monat einzustellen
- 6. Drücken Sie  $\rightarrow$ , um das aktuelle Jahr einzustellen
- *7.* Der aktuelle Tag (z. B. Montag) sollte automatisch angezeigt werden

**HINWEIS:** *Verwenden Sie die 12/24-Programmiertaste (ganz rechts), um zwischen 12- und 24-Stunden-Modus zu wechseln*

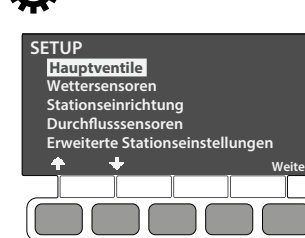

- **1.** Wählscheibe auf "Setup" drehen.
- *2.* Hier können Sie Ventile und Sensoren einrichten. Verwenden Sie die Pfeile  $\triangleq$  und , um in der Liste zu navigieren, und die Schaltfläche "Weiter", um fortzufahren.

**HINWEIS:** *Wenn Ihr System nicht über ein Hauptventil, einen Durchflusssensor oder einen Wettersensor verfügt, können diese Menüpunkte übersprungen werden*

**Hauptventil/Pumpe –** folgen Sie den Anweisungen auf dem Display, um ein Hauptventil einzurichten.

- **MV01** Normal geschlossener oder Normal geöffneter Hauptventil-/ Pumpenstartschaltkreis
- **PRO** MV02/P Zusätzliches 2. Normal geschlossener Hauptventil- oder Booster-Pumpenstartschaltkreis, programmierbar nach Station

**Wettersensor –** folgen Sie den Anweisungen auf dem Display, um einen Wettersensor einzurichten

**Stationseinrichtung –** folgen Sie den Anweisungen auf dem Display, um die Stationen Ihres Bewässerungssystems einzurichten

**PRO** Durchflusssensor – folgen Sie die Anweisungen auf dem Display, um einen Durchflusssensor einzurichten

**Erweiterte Stationseinstellungen –** Erstellen Sie erweiterte Programmierungen, einschließlich Cycle+Soak™, Stationsverzögerung, SimulStations und Stationsreihenfolge.

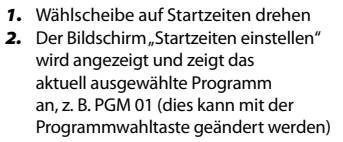

- *3.* Mit dem LXME2 können Sie bis zu 10 Startzeiten pro Programm einstellen, die mit den Tasten + und - navigiert werden können.
- *4.* Wenn Sie die gewünschte Startzeit ausgewählt haben, verwenden Sie die [links] & [rechts] Pfeil-Programmiertaste, um zwischen Stunden, Minuten und am/pm zu navigieren. Diese können mit den Tasten + und - eingestellt werden. Mit der Programmiertaste ganz rechts können Sie die aktuell ausgewählte Startzeit ausschalten.
- *5.* Wiederholen Sie diesen Vorgang für bis zu insgesamt 10 Startzeiten pro Programm.
- *6.* Verwenden Sie die Programmwahltaste, um das Programm zu ändern, und wiederholen Sie die obigen Schritte, wenn mehrere Programme erforderlich sind.
- *1.* Wählscheibe auf Laufzeiten drehen
- 2. Der Bildschirm "Laufzeiten einstellen" wird angezeigt und zeigt das aktuell gewählte Programm an, z. B. PGM 01 (dieses kann mit der Programmwahltaste geändert werden).
- *3.* Verwenden Sie die Tasten und + auf der linken Seite, um die Station einzustellen, der Sie Laufzeiten zuweisen möchten.
- *4.* Drücken Sie die Tasten und + auf der rechten Seite, um die Laufzeit einzustellen.

#### **Programme auf mehrere Stationen kopieren (Optional)**

- 1. Mit der Schaltfläche "Kopieren" (ganz rechts) können Sie die Laufzeiten für eine Reihe von Stationen auf einmal festlegen (z. B. 1-3).
- *2.* Verwenden Sie auf dem Bildschirm "Laufzeiten kopieren" die Programmiertaste [links/rechts] (ganz links), um zwischen der Auswahl der Laufzeit und der Stationsnummer zu navigieren. Verwenden Sie die - und + Programmiertasten, um den Wert im gewählten Feld zu ändern.
- **3.** Wenn Sie die √ Programmiertaste drücken, wird die Laufzeit auf die ausgewählten Stationen eingestellt. Wenn Sie die \* Taste drücken, wird der Kopiervorgang abgebrochen und Sie kehren zum Bildschirm "Laufzeiten einstellen" zurück.

*Unter Bewässerungstagen versteht man* 

*die jeweiligen Tage der Woche, an denen bewässert werden kann. Das ESP-LXME2 -Steuergerät unterstützt eine Vielzahl flexibler Optionen für Bewässerungstageszyklen.*

- *1.* Stellen Sie den Drehschalter auf "Wassertage", das aktuell gewählte Programm, z. B. PGM 01.
- *2.* Diese können mit der Modus-Programmiertaste ausgewählt werden.

**Nach Wochentag** (Standard): Bewässerung wird an ausgewählten Tagen pro Woche ausgeführt, an denen Programmstarts erlaubt sind.

**Zyklische Tage:** Bewässerung startet unabhängig vom Kalenderdatum in regelmäßigen Intervallen, z. B. an jedem 3. oder 5. Tag.

**Gerade Tage**: Die Bewässerung startet an allen geraden Kalendertagen, also am 2., 4., 6. usw.

**Ungerade Tage**: Die Bewässerung startet an allen ungeraden Kalendertagen, also am 1., 3., 5. usw.

**Ungerade Tage, nicht am 31.**: Die Bewässerung startet an allen ungeraden Kalendertagen, also am 1., 3., 5. usw., aber nicht am 31.

# *3. Installation*

#### Die folgenden Gegenstände sollten im Lieferumfang enthalten sein. *Falls ein Teil fehlt, wenden Sie sich bitte an Ihren Händler, bevor Sie mit der Installation fortfahren.*

- LXME2: Steuergerät, Basismodul, 12-Stationen-Modul
- LXME2 Pro: Pro Smart Modul (PSM), 12-Stationen-Modul
- Montagekleinteile (5 Schrauben, 5 Wandverankerungen aus Kunststoff )

### *3.1 Steuergerät montieren*

- *1.* **Entfernen Sie die äußere Klappe** , indem Sie diese öffnen (entriegeln Sie die Klappe ggf. mit dem mitgelieferten Schlüssel) und dann nach oben von den Kunststoffpfosten anheben.
- *2.* **Entfernen Sie die Frontplatte**, indem Sie sie zu sich hin schwenken, um das Gehäuse freizulegen. Trennen Sie das Bandkabel, indem Sie den Stecker vorsichtig aus der Buchse ziehen, dann die Frontplatte nach oben kippen und den unteren Eckstift aus dem unteren Stiftloch herausdrücken, um ihn zu entfernen.
- *3.* **Verwenden Sie die Steuergeräte-Montagevorlage** für den gewählten Montageort. Dabei muss mindestens eine der fünf Montagelochmarkierungen über einem Wandbalken oder einer anderen soliden Oberfläche ausgerichtet sein.
- *4.* Entfernen Sie die Vorlage und **bohren Sie die Löcher in** die Befestigungsfläche. Installieren Sie gegebenenfalls Wandverankerungen.
- *5.* Schrauben Sie die erste Schraube in das obere mittlere Loch. Hängen Sie **das Steuergerät**
- **dann am Schlüssellochschlitz** an der Rückseite des Gehäuses an die Schraube.
- *6.* Richten Sie die Montagelöcher des Steuergerätgehäuses mit den restlichen Führungslöchern aus und bringen Sie die anderen **vier Schrauben durch die Rückseite des Gehäuses** an der Befestigungsfläche an.

Schwarze Versorgungsleitung (stromführend) an schwarze Transformatorleitung

Weiße Versorgungsleitung (Nullleiter) an weiße Transformatorleitung

Grüne Versorgungsleitung (Erdung) an grüne Transformatorleitung

### *3.2 Strom anschließen*

Das LXME2-Steuergerät ist mit einem integrierten Überspannungsschutz ausgestattet. Damit dieses System funktioniert, muss das Steuergerät ordnungsgemäß geerdet werden. Das LXME2-Steuergerät verfügt über einen internen Transformator, der die Versorgungsspannung (120 VAC in US-Modellen; 230 VAC in internationalen Modellen) auf 26,5 VAC reduziert. Sie müssen die Stromversorgungsleitungen mit den drei Leitungen des Transformators

verbinden (Leiter, Nullleiter, Erdung).

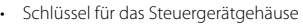

- Steuergeräte-Montagevorlage<br>• Etiketten zur Stationsnummeri
- Etiketten zur Stationsnummerierung
- Kabelverbinder

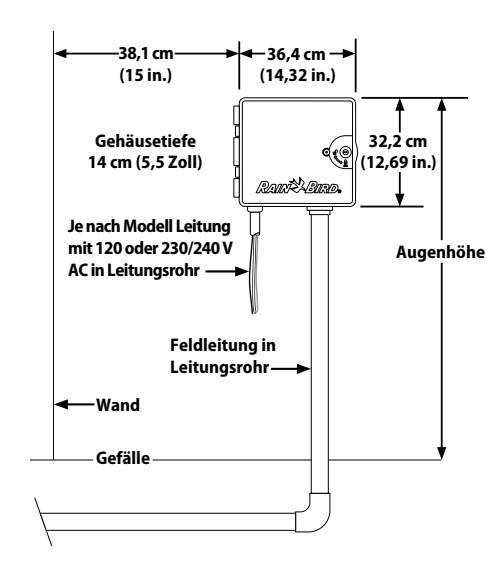

**VERDRAHTUNGSANSCHLÜSSE**

Schwarze Versorgungsleitung (stromführend) an schwarze Transformatorleitung

Grüne Versorgungsleitung mit gelben Streifen (Erde) an grüne Transformatorleitung mit gelben Streifen

Blaue Versorgungsleitung (Nullleiter) an blaue Transformatorleitung

120 VAC (US) 230 VAC (International)

Das LXME2-Steuergerät muss ordnungsgemäß gegen Überspannung geschützt und geerdet sein. Dadurch können sie Schäden am Steuergerät und Bewässerungssystem vermeiden und Fehlerbehandlung, Reparaturzeit und Ausgaben wesentlich reduzieren. Sollten Sie dies nicht befolgen, kann dies zu einem Defekt Ihres Steuergeräts und dem Verfall der Gewährleistung führen.

Elektroschocks können zu schweren oder tödlichen Verletzungen führen. Die Stromversorgung muss AUSGESCHALTET sein, bevor Stromleitungen angeschlossen werden.

Alle elektrischen Anschlüsse und Leitungsverläufe müssen den vor Ort geltenden Bauvorschriften entsprechen.

- *1.* Machen Sie das Transformator-Anschlussfach unten links im Steuergerätgehäuse ausfindig. Entfernen Sie die Schraube rechts und nehmen Sie die Abdeckung ab, um das Anschlussfach @ offen zu legen.
- 2. Entfernen Sie die Isolierung von den eingehenden drei Leitungen **D**, sodass ca. 13 mm (0,5 Zoll) Draht freiliegen.
- 3. Entfernen Sie das Ausbrechloch<sup>C</sup> unten im Gehäuse unterhalb des Transformators und schließen Sie am unteren Eingang des Anschlussfachs ein Leitungsrohr-Anschlussstück (13 mm/0,5 Zoll) an.
- *4.* Führen Sie die drei Versorgungsleitungen von der Stromquelle durch das Leitungsrohr **in** das Anschlussfach.
- *5.* Schließen Sie die Leitungen mit den beigefügten Kabelverbindern an.
- *6.* Wenn die Verdrahtung abgeschlossen ist, füllen Sie die Oberseite des Leitungsrohrs mit wasserdichter Dichtmasse, um zu verhindern, dass Insekten in das Steuergerätgehäuse eindringen können.
- *7.* Vergewissern Sie sich, dass alle Anschlüsse fest sitzen. Bringen Sie dann die Abdeckung des Transformator-Anschlussfachs wieder an und befestigen Sie die Abdeckung mit der Schraube.

### *3.3 Frontblende wieder einbauen*

- *1.* Stecken Sie den oberen Eckstift in das obere Stiftloch; drücken Sie dann den unteren Eckstift nach oben und kippen Sie ihn in das untere Stiftloch.
- *2.* Schließen Sie das Bandkabel wieder an der Frontplatte an. Drücken Sie dazu den Stecker vorsichtig in die Buchse.

### *3.4 Module installieren*

#### **3.4.1 Basismodul installieren**

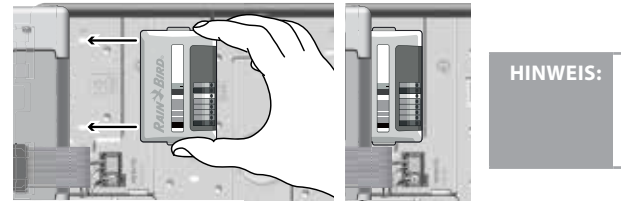

**HINWEIS:** Achten Sie darauf, dass die Kontaktstifte in der Buchse NICHT verbogen werden.

1. Installieren Sie das Basismodul/PSM (**230**) in Steckplatz 0, richten Sie den Stecker an der Unterseite des Moduls auf die Anschlussbuchse in Steckplatz 0 auf der Rückseite des Steuergeräts aus. Befestigen Sie das Modul vorsichtig an der Steuergeräterückseite. Drücken Sie dabei fest auf das Modul, bis es einrastet. *2.* Das rote Licht in der oberen linken Ecke des Moduls blinkt einmal auf und erlischt, wenn das Modul korrekt installiert ist. Wenn das Licht nicht einmal blinkt, überprüfen Sie, ob das Modul richtig eingesetzt ist.

# **WARNUNG**

#### **3.4.2 Stationsmodul installieren**

Installieren Sie das Stationsmodul, das mit Ihrem LXME2-Steuergerät geliefert wurde, in Steckplatz 1.

**HINWEIS:** *Um das Modul wieder zu entfernen, drücken Sie die (zwei) Freigabetasten an den Modulseiten.*

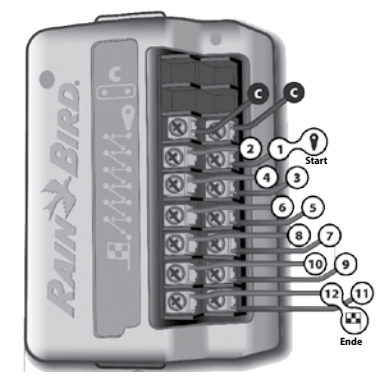

#### **3.4.3 Dynamische Stationsnummerierung**

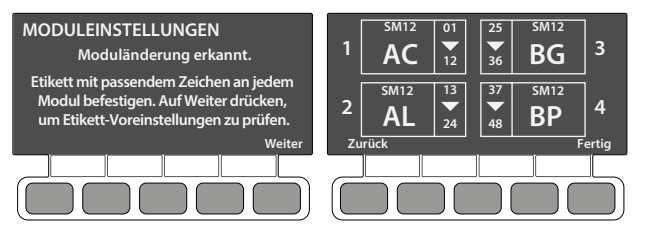

Der Bildschirm "Modulkonfiguration" wird immer dann angezeigt, wenn das LXME2-Steuergerät eine Änderung der Modulkonfiguration feststellt. Der Bildschirm "Modulübersicht" zeigt den Modultyp, der in jedem Modulsteckplatz erkannt wurde, zusammen mit den Stationsnummern an. Wenn der Bildschirm "Modulbezeichnungen" angezeigt wird, suchen Sie die Etiketten zur Nummerierung der Modulstationen, die auf einem separaten Faltblatt enthalten sind.

Auf dem Bildschirm für die Nummerierung der Modulstationen wird für jedes installierte Modul ein Buchstabenpaar angezeigt (Beispiel: Steckplatz 1 = Etikett AC). Suchen Sie das Etikett mit der Stationsnummerierung auf dem Faltblatt mit dem passenden Buchstabenpaar und legen Sie es auf den blauen Streifen des Moduls. Dieses Etikett zeigt an, welcher Stationsnummer die einzelnen Klemmleisten zugeordnet sind.

**HINWEIS:** *Der Modulstatus kann jederzeit überprüft werden, indem Sie den Drehschalter auf die Position Station/HV-Einstellungen drehen und "Modulstatus" auswählen.*

### *3.5 Ventildrähte anschließen*

- *1.* Suchen (oder entfernen) Sie die große Aussparung an der Unterseite des Steuergerätgehäuses.
- *2.* Schließen Sie unten am Gehäuse ein Leitungsrohr-Anschlussstück an. Verbinden Sie dann das Leitungsrohr mit dem Anschlussstück.
- *3.* Führen Sie die Felddrähte durch das Leitungsrohr und in den Steuergerätgehäuse.
- *4.* Ziehen Sie den Kabelmantel maximal 12 mm (1/2 Zoll) zurück und verbinden Sie jedes Ventilkabel mit einer der nummerierten Klemmen eines Stationsmoduls.
- *5.* Die Felddrähte für die Ventile werden mit Hilfe von Schraubklemmenblöcken an die Modulklemmen angeschlossen. Lösen Sie die Schrauben der entsprechenden Klemme mit einem Kreuzschlitzschraubendreher.

*6.* Führen Sie den Draht ein. Ziehen Sie dann die Schraube fest, um den Draht zu fixieren.

*7.* Verbinden Sie die gemeinsame(n) Leitung(en) mit einer der COM-Klemmen am Steuergerät. Die für den Anschluss der Ventile verwendeten Drähte müssen für die unterirdische Verlegung zugelassen sein.

- *8. (Optional)* Schließen Sie die Verdrahtung des Hauptventils oder des Pumpenstartrelais an die Klemmen MV und COM an.
- *9.* Wenn die Verdrahtung abgeschlossen ist, füllen Sie die Oberseite des Leitungsrohrs mit wasserdichter Dichtmasse, um zu verhindern, dass Insekten in das Steuergerätgehäuse eindringen können.

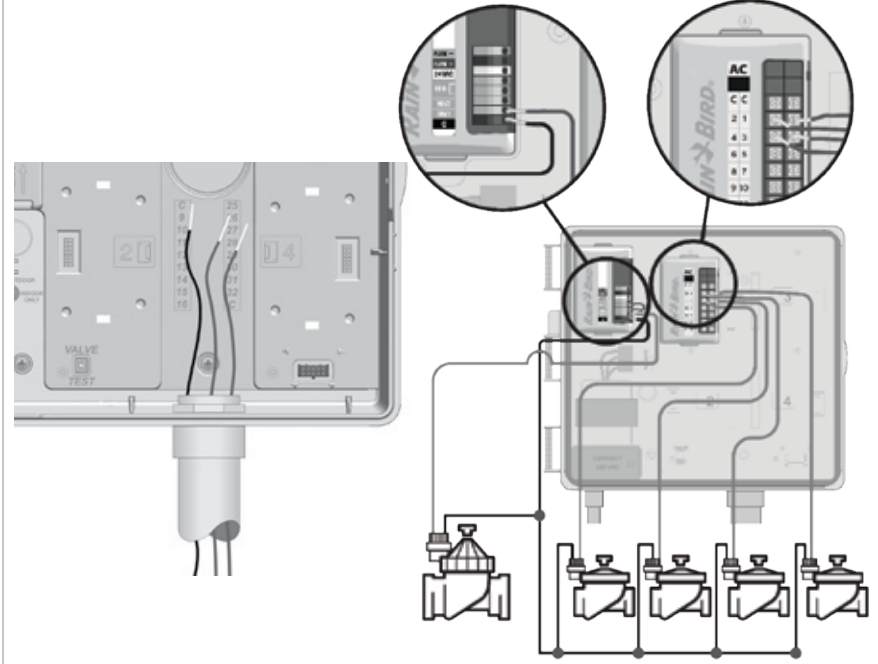

#### **3.5.1 Installation abschließen**

- *1.* **Bringen Sie die Vordertür** an, indem Sie die drei Türscharniere mit den Kunststoffpfosten am Steuergerät ausrichten. Drücken Sie die Scharniere auf die Pfosten, bis die Vordertür einrastet
- 2. Drehen Sie das Programmierrad auf "Diagnose" und wählen Sie "Test aller Stationen". Der Bildschirm "Test aller Stationen" wird angezeigt.
- *3.* Drücken Sie die Tasten + und -, um die Testzeit (einstellbar von 1 bis 10 Minuten) pro Station zu verlängern. Drücken Sie dann auf "Ausführen". Ein Bestätigungsbildschirm wird angezeigt. Sobald "Ausführen" gedrückt wird, können die Stationen überwacht und weitergeschaltet werden, indem der Drehschalter auf AUTO gestellt und die Taste "Vorrücken" betätigt wird

# *4. Programmiertabelle*

Füllen Sie die Programmiertabelle aus, bevor Sie mit dem Programmieren beginnen. Befolgen Sie die Anweisungen, um die Informationen über die Hardware und Einstellungen Ihres Systems in die entsprechenden Felder in der Programmieranleitung einzugeben.

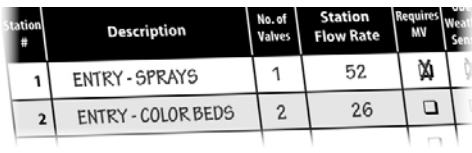

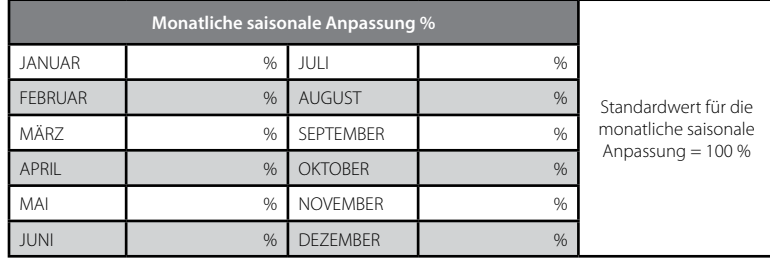

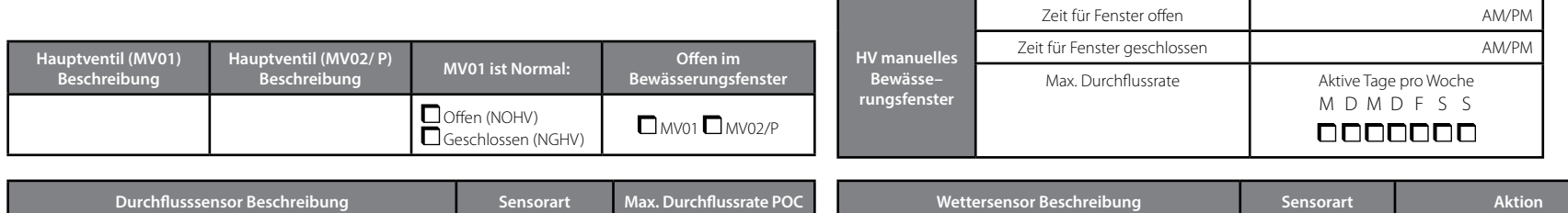

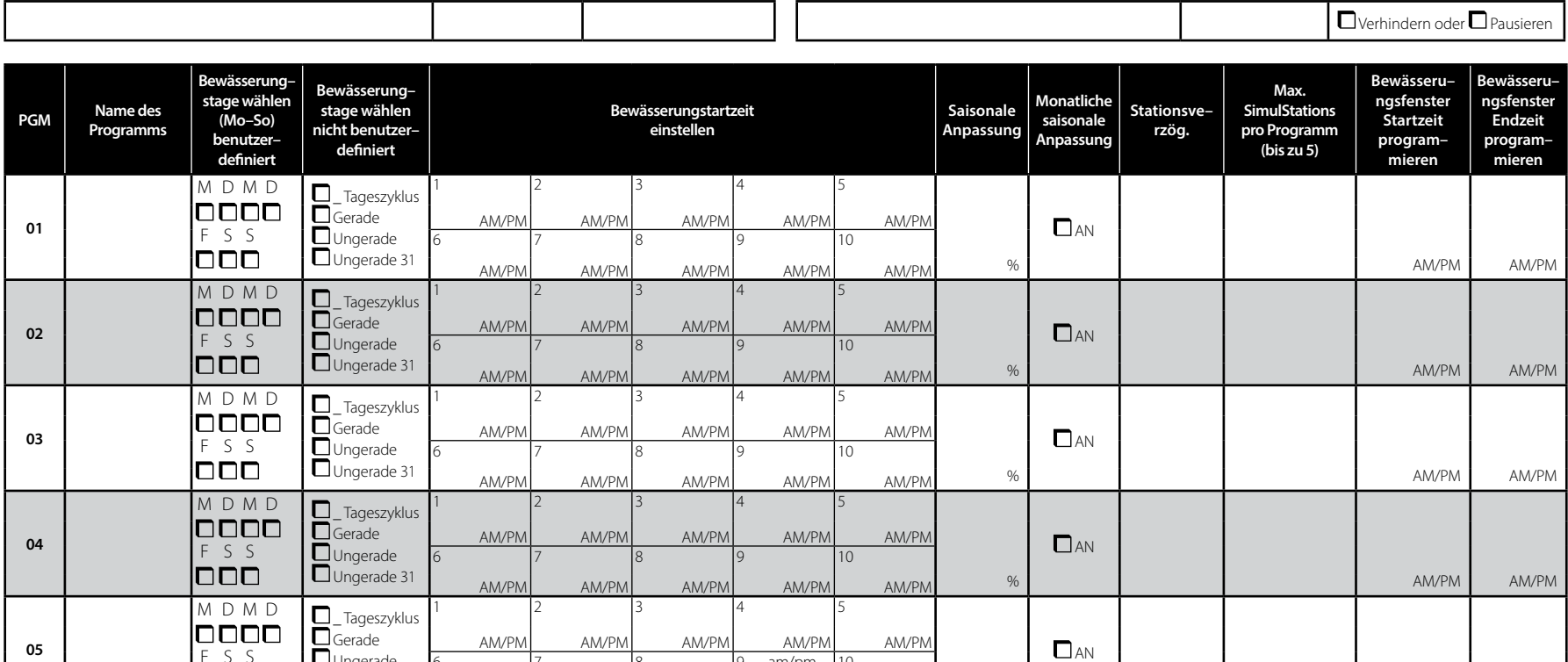

6 7 8 9 am/pm 10

AM/PM AM/PM AM/PM AM/PM

%

AM/PM AM/PM

F S S<br>DDD

 Ungerade Ungerade 31

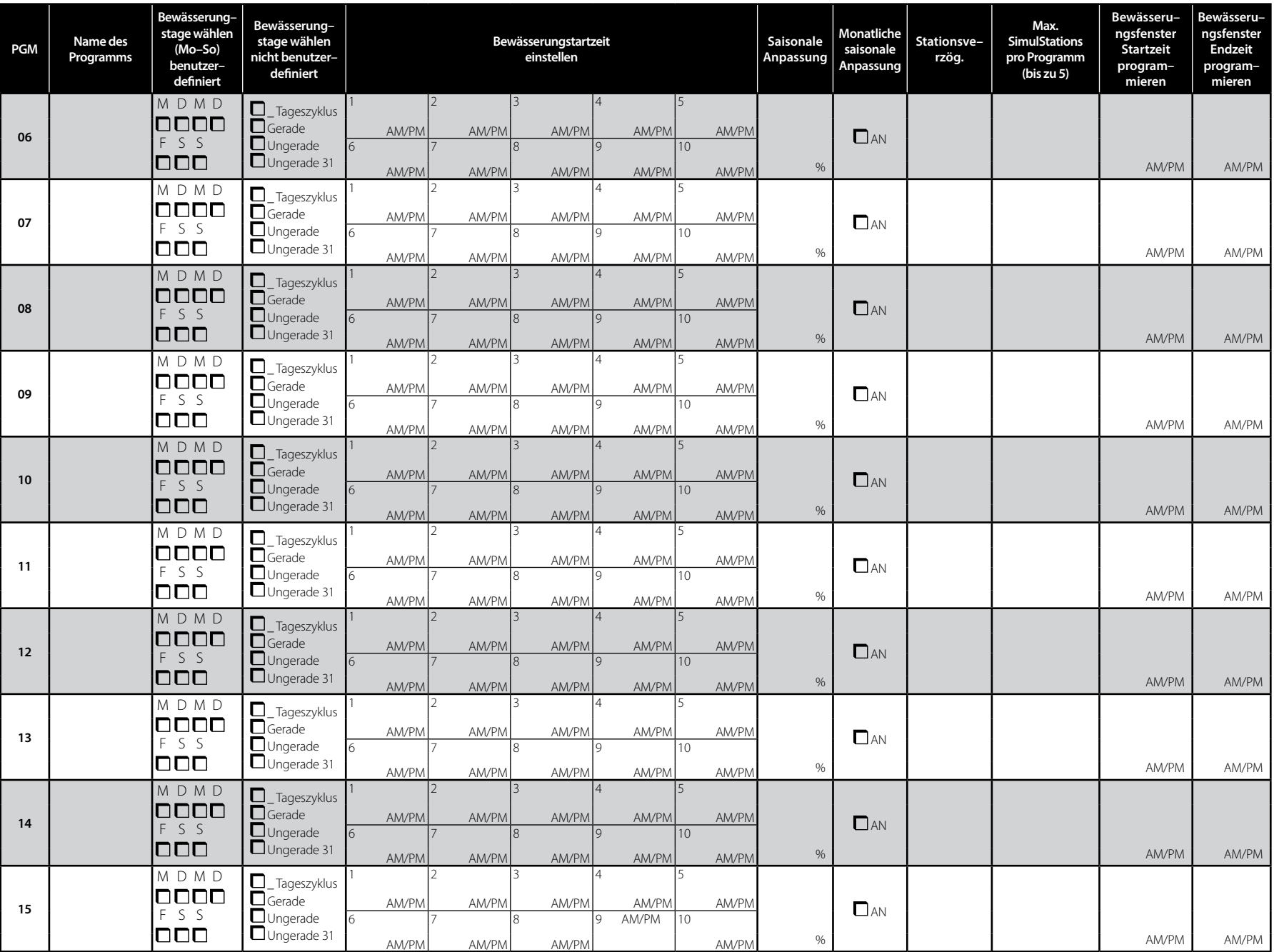

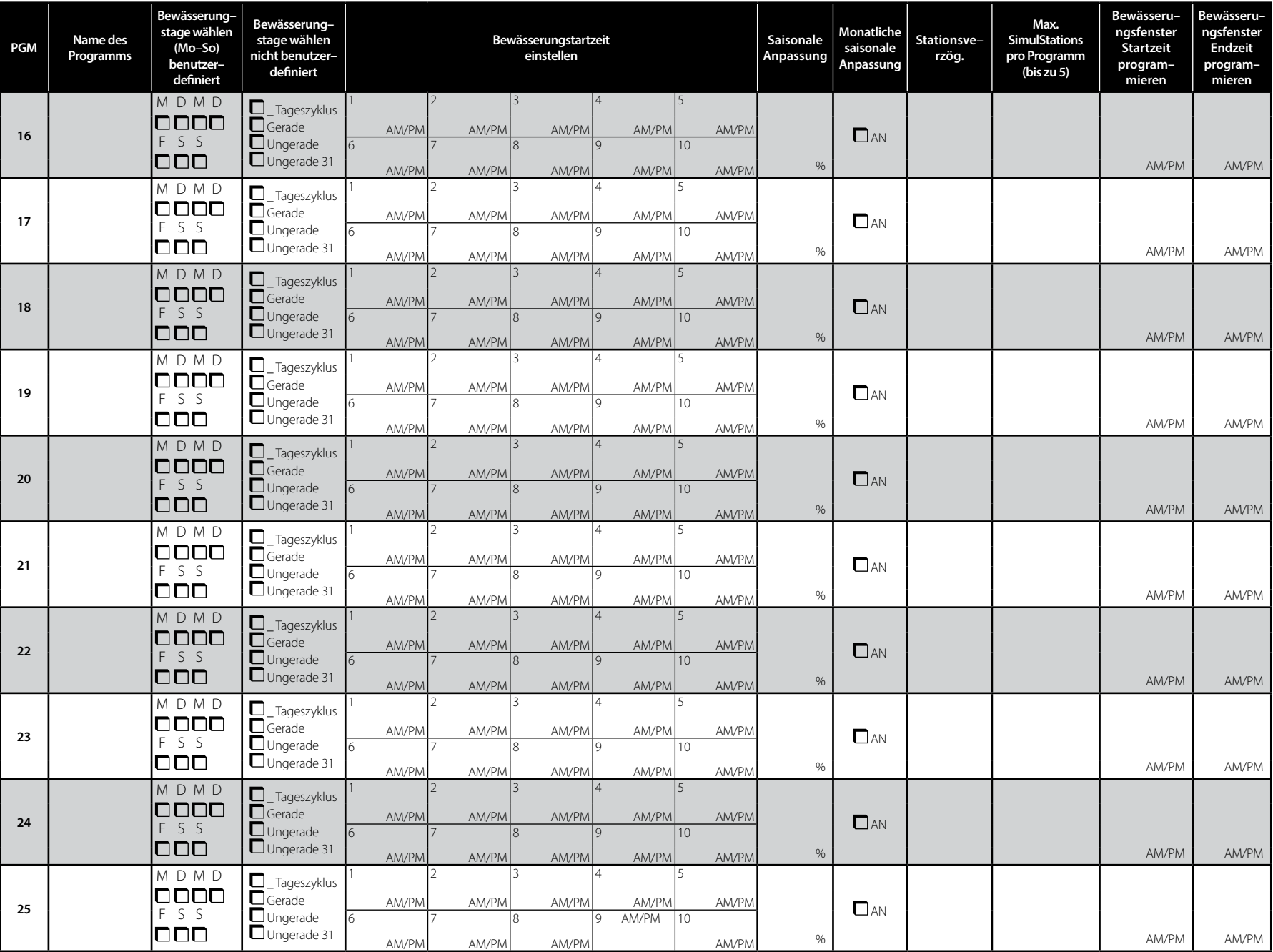

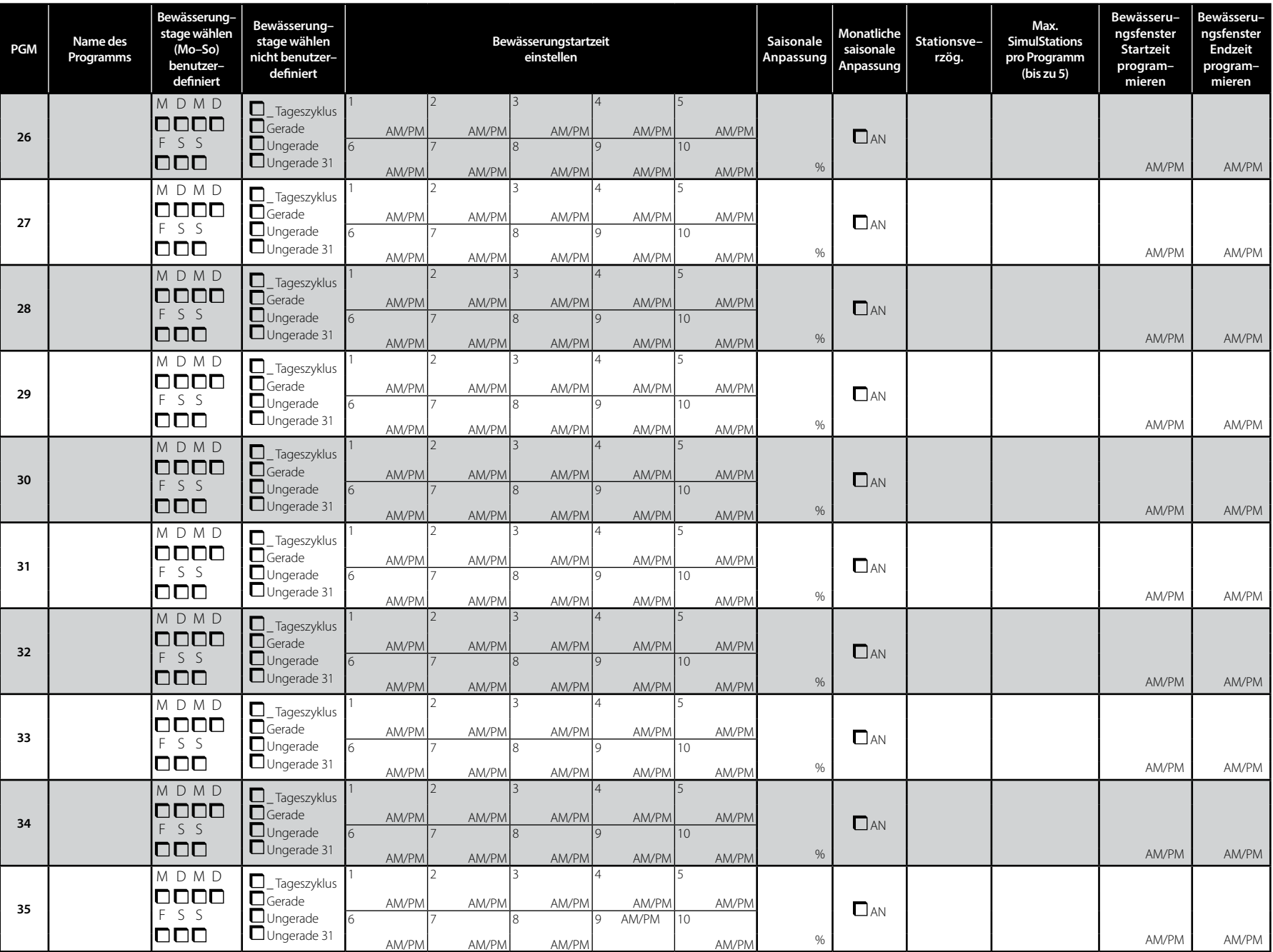

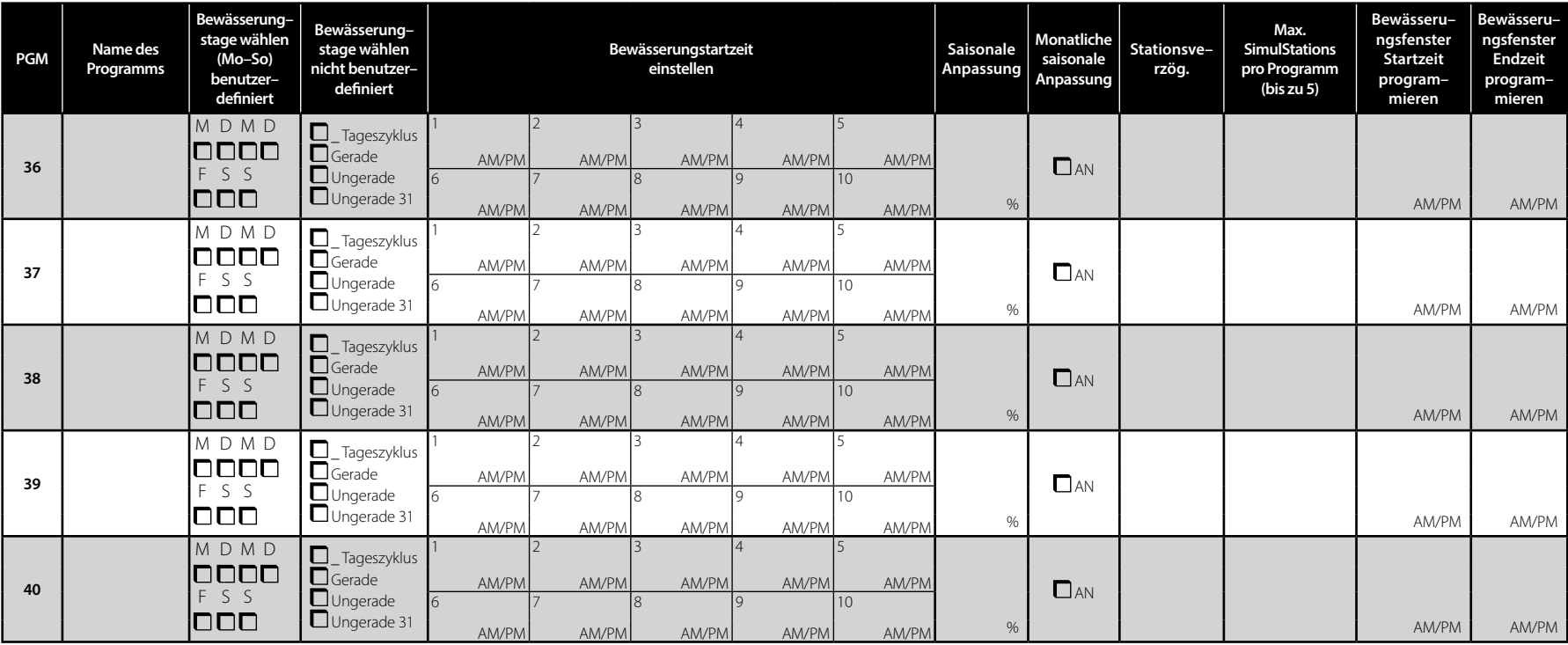

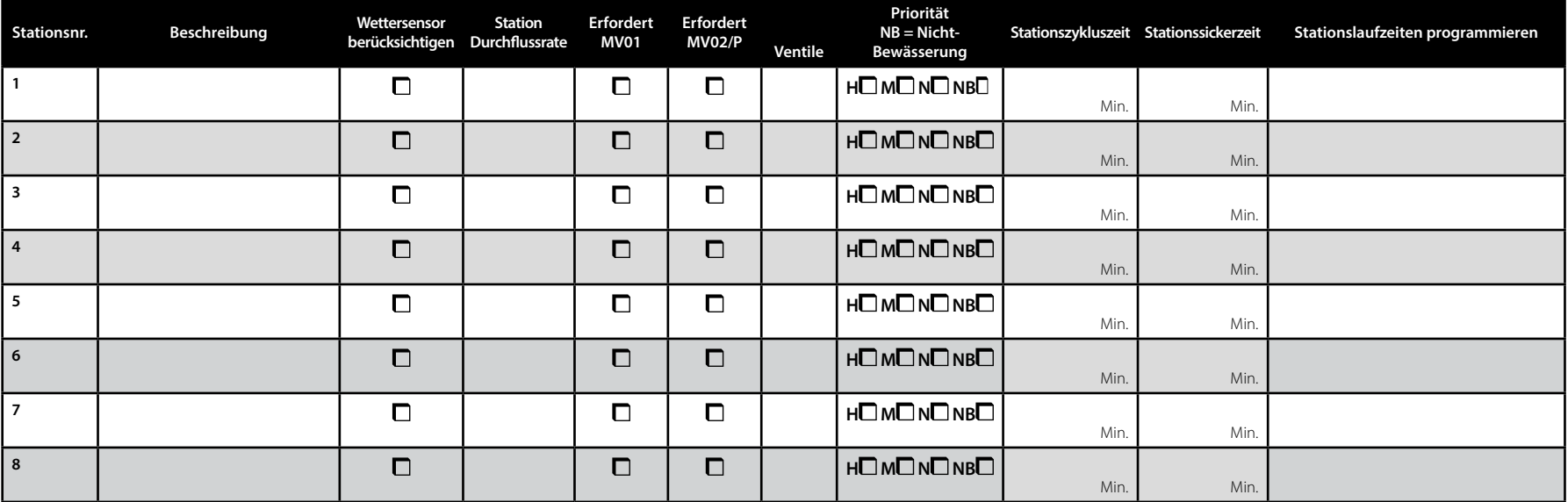

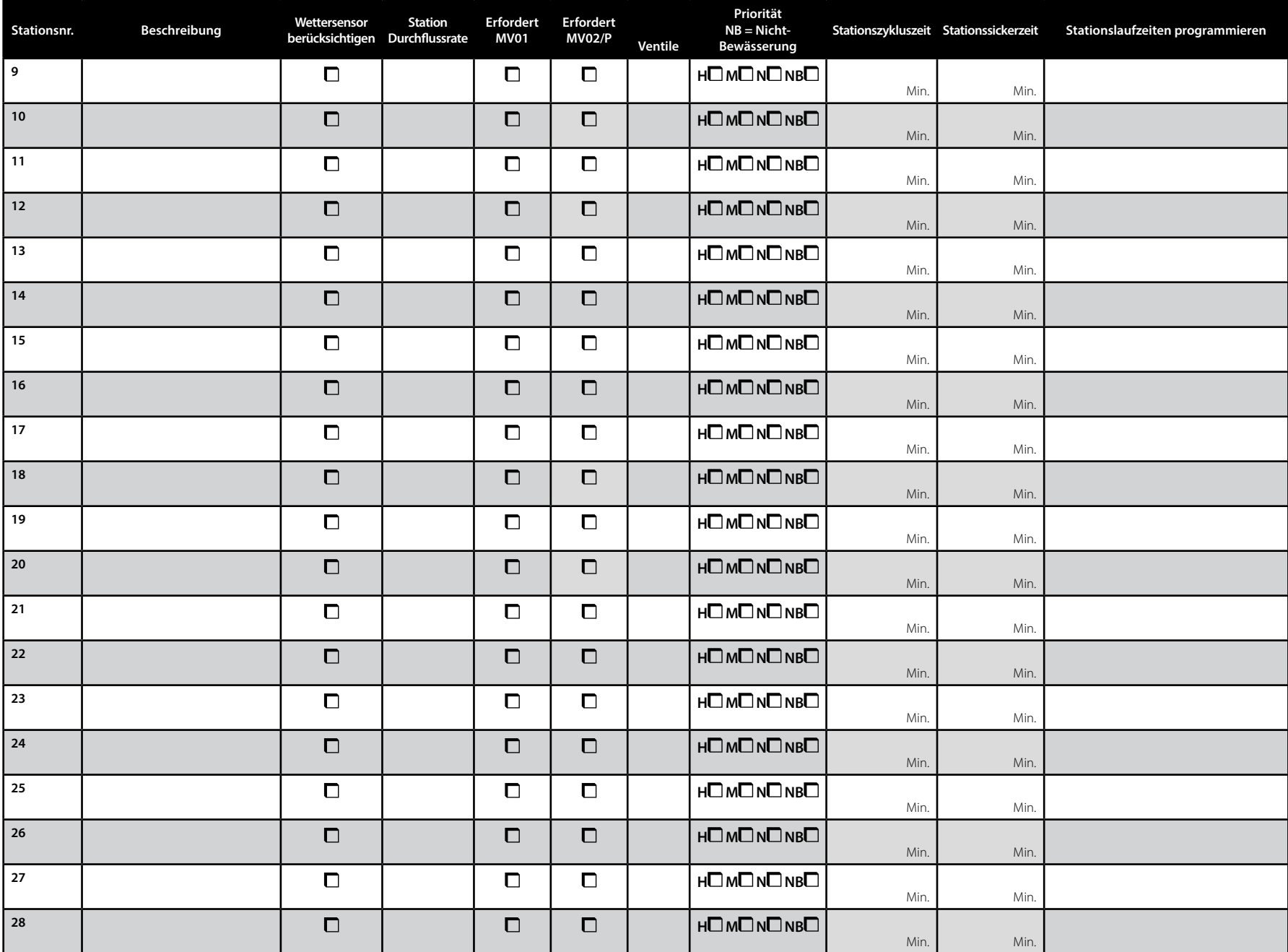

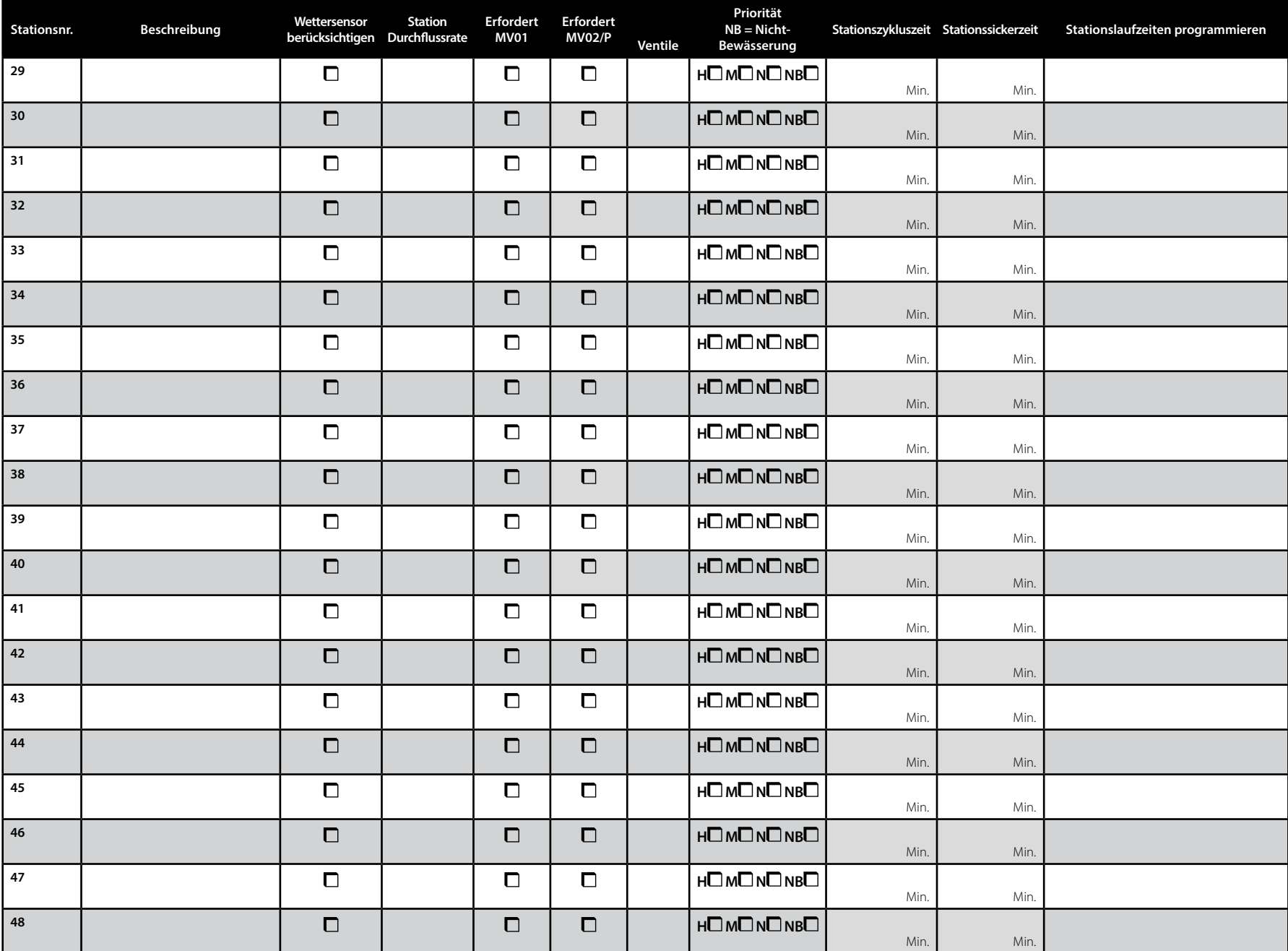